# GoChco

# Guide d'utilisation

## goclico.com

1 844-GOCLICO (462-5426)) [info@goclico.com](mailto:info@goclico.com)

# <span id="page-1-0"></span>Table des matières

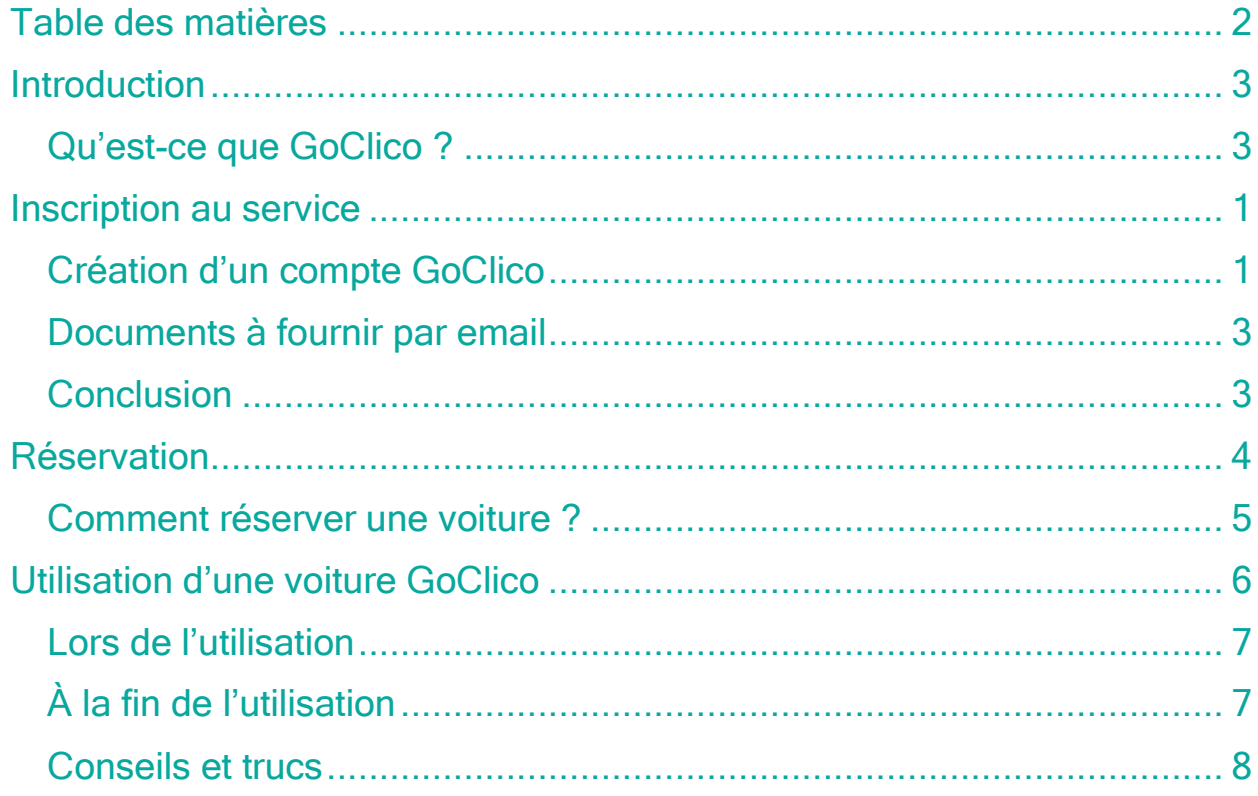

# <span id="page-2-0"></span>Introduction

<span id="page-2-1"></span>Qu'est-ce que GoClico ?

GoClico est un service d'autopartage de voiture électrique. Chaque nouveau client reçoit une carte-clé, afin de lui permettre de verrouiller, déverrouiller les portes et de conduire le véhicule GoClico réservé. Chaque véhicule est équipé d'un capteur bleu permettant de scanner la carte afin et de permettre à l'utilisateur d'utiliser le véhicule.

Dans ce guide, nous expliquons de manière approfondie comment utiliser GoClico, en commençant par la réservation d'un véhicule jusqu'à son utilisation.

Pour un guide vidéo, veuillez aller à l'adresse suivante : ou scannez le code QR ci-dessous :

<span id="page-2-2"></span>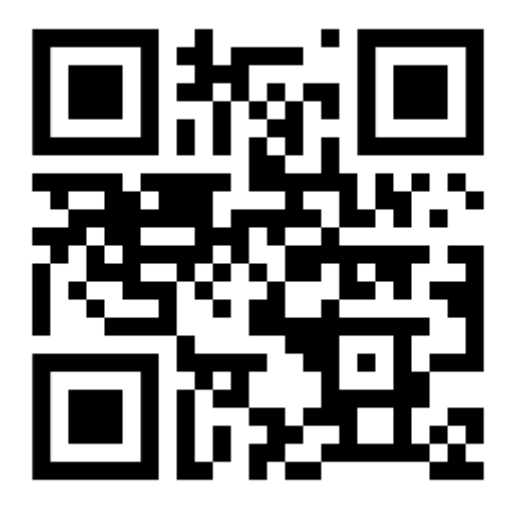

# 01 - Inscription au service

## <span id="page-4-0"></span>Création d'un compte GoClico

## L'application mobile

La première étape consiste à installer l'application mobile GoClico disponible sur le Google Store et l'App Store. L'application permet à l'utilisateur de s'inscrire au service, de réserver un véhicule, ainsi que verrouiller ou déverrouiller celui-ci.

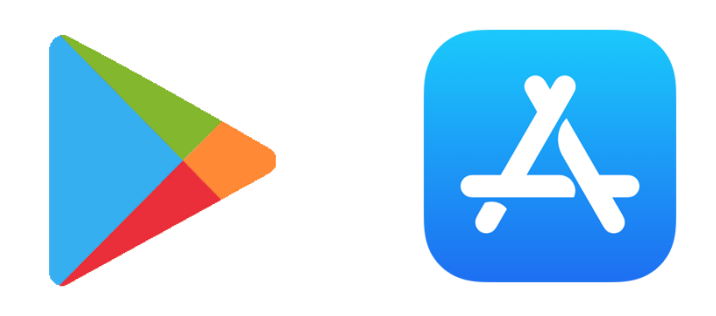

## Éligibilité

Voici les prérequis pour être éligible:

- ❖ Avoir 20 ans et +
- ❖ Détenir un permis de conduire québécois de classe 5 valide
- ❖ Ne pas avoir plus de 5 points d'inaptitude à votre dossier de conduite
- ❖ Votre dossier ne doit pas avoir de conduite avec facultés affaiblies au cours des 2 années
- ❖ Ne pas avoir été impliqué dans plus de 3 incidents automobiles avec dommage au cours des 5 dernières années

### Inscription avec l'application

Une fois l'application installée, il est important de créer un compte utilisateur. Pour ce faire, il est recommandé d'avoir les informations suivantes:

- Adresse courriel
- Numéro de téléphone
- Permis de conduire
- Informations de paiement (carte de crédit)

L'application vous demandera également de prendre des photos de votre permis conduire (devant et derrière) afin de valider celui-ci.

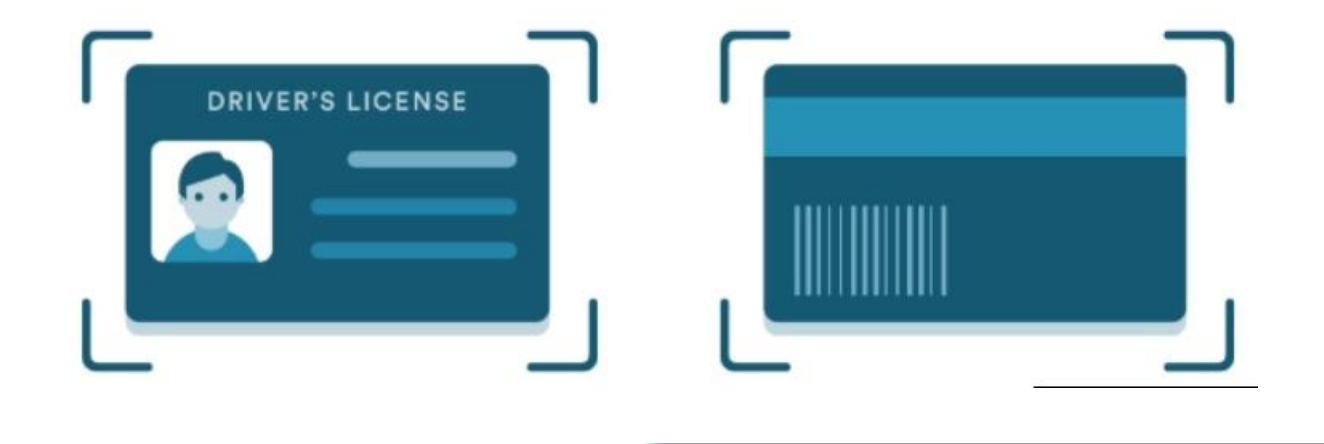

Étapes d'inscription :

- 1. Entrez votre code d'accès communautaire (demander ce code par courriel à [info@goclico.com](mailto:info@goclico.com) si vous ne le connaissez pas), inscrire votre adresse courriel, créer un mot de passe. Lire et accepter les termes d'utilisation.
- 2. Inscrire vos détails tel que votre nom, prénom, date de naissance, etc.
- 3. Prendre en photo le devant et le derrière de votre permis de conduire
- 4. Entrez vos informations

## <span id="page-6-0"></span>Documents à fournir par courriel

## Dossier de conduite

Pour apprendre comment obtenir votre dossier de conduite, veuillez consulter le guide SAAQClic de Goclico.

#### Dossier de sinistres

- 1. Allez sur le site du Groupement des assureurs automobiles (GAA) [www.gaa.qc.ca](http://www.gaa.qc.ca/)
- 2. Choisissez « Votre dossier de sinistres »
- 3. Effectuez votre demande via le mode de votre choix
- 4. Vous recevrez, sans frais, votre dossier de sinistres automobiles dans environ 5 jours. Vous devez nous faire parvenir une copie à [info@goclico.com.](mailto:info@goclico.com)

## <span id="page-6-1"></span>Conclusion

<span id="page-6-2"></span>Lorsque votre inscription est complétée, veuillez noter qu'il y'a un délai de 5 à 10 jours avant que votre compte soit officiellement confirmé.

# 02 - Réservation

#### <span id="page-8-0"></span>Comment réserver une voiture ?

Une fois le compte créé et approuvé, vous avez maintenant accès au(x) véhicule(s) de votre communauté. Il est possible de réserver le véhicule associé à votre communauté dans l'application mobile.

Pour connaître les prix et les modalités du service d'autopartage GoClico, veuillez contacter l'administration de votre immeuble. Il est possible d'annuler une future réservation. Pour ce faire, il suffit de se diriger dans la section « Réservation Actuelle » de l'application mobile et de choisir la réservation que vous souhaitez annuler. Il est aussi possible de déplacer une réservation. Veuillez noter que des frais peuvent s'appliquer si l'annulation se fait moins de 24h avant l'accès au véhicule.

Voici les étapes de réservation

- 1. Ouvrir l'application GoClico sur votre téléphone
- 2. Sélectionnez une date/heure de début et de fin. Cliquez OK
- 3. Cliquez le petit logo de voiture sur la carte, cliquez SÉLECTIONNER\*
- 4. Vérifiez les informations et cliquez CONFIRMEZ LA RÉSERVATION

Pour annuler ou modifier une réservation, allez à Réservations à venir et sélectionnez votre réservation.

\*Veuillez noter qu'un message sera affiché dans l'application lorsqu'un véhicule est indisponible pour la réservation

# <span id="page-9-0"></span>03 - Utilisation d'une voiture GoClico

© 2023 | GoClico | Tous droits réservés.

#### <span id="page-10-0"></span>Lors de l'utilisation

Contrairement à un véhicule standard, les voitures GoClico utilisent un système de carte-clé au lieu de clés. Cela permet à un très grand nombre d'utilisateur l'accès à plusieurs véhicule GoClico. La carte-clé fonctionne seulement pendant la durée de votre réservation.

Pour déverrouiller la voiture, il faut placer la carte sur le capteur bleu situé en dessous du pare-brise. Pour verrouiller, il suffit de répéter le même processus. Il est aussi possible de verrouiller ou déverrouiller le véhicule à l'aide de son téléphone intelligent. Pour ce faire, il faut aller dans la section Réservation actuelle et choisir l'option déverrouiller.

Veuillez noter qu'il faut confirmer la fin d'une réservation manuellement dans l'application afin d'éviter d'être chargé pour des heures d'utilisation supplémentaires. Vous aurez par la suite une minute avant que les portes du véhicule se verrouillent.

Lors de l'inspection, si vous observé des dommages, merci de nous envoyer des photos, car les dommages seront votre responsabilité, même s'ils n'ont pas été causé par vous.

#### <span id="page-10-1"></span>À la fin de l'utilisation

- 1. Assurez-vous d'avoir tous vos objets personnels en votre possession. Une fois la voiture verrouillée et la réservation terminée, votre carte-clé ne fonctionnera plus.
- 2. S'il vous plaît, jeter tous vos déchets à la fin de l'utilisation.
- 3. Brancher la voiture afin de la recharger pour le prochain utilisateur.

Sachez qu'il est possible de rallonger votre réservation. Dans l'application, vous avez l'option de rajouter des heures supplémentaires afin d'étendre votre période d'utilisation. GoClico vous facturera alors le nombre d'heure supplémentaire.

#### <span id="page-11-0"></span>Conseils et trucs

- ❖ Rechargez la batterie après chaque utilisation. Il est très important de brancher le véhicule lorsque vous avez terminé avec celui-ci afin de permettre de profiter d'une belle expérience. Afin de préserver la batterie, nous limitons la recharge des véhicule GoClico à 90%.
- ❖ Si vous souhaiter maximiser l'autonomie et la distance de la voiture GoClico, évitez d'enfoncer la pédale d'accélération! Même si accélérer avec un véhicule électrique est amusant, il est recommandé de faire des accélérations contrôlées afin d'atteindre le maximum d'autonomie possible. Lors d'une accélération rapide de 300 mètres, il est facile de perdre 2-3 km de batterie.
- ❖ La pédale de freinage permet de conserver et ajouter de l'autonomie à la batterie. Éviter de freiner brusquement. En appuyant légèrement sur la pédale de freinage lors d'un arrêt, le véhicule sera en mesure de régénérer sa batterie plus efficacement.
- ❖ La conduite à une pédale (one pedal driving) est un excellent moyen pour maximiser l'autonomie du véhicule. La conduite à une pédale permet au conducteur de conduire en utilisant seulement la pédale d'accélération. Pour freiner, il suffit de relâcher l'accélérateur et le véhicule va automatiquement ralentir afin de générer de l'énergie pour recharger la batterie. Éviter d'utiliser la conduite à une pédale sur l'autoroute.

Pour quelconque raison, si vous perdez ou oubliez des objets dans le véhicule, nous offrons un service permettant de débarrer le véhicule à distance en nous contactant par téléphone au 1 844-462-542

FIN DU GUIDE.